# **TECNOLOGÍA IOT USANDO ESP32<sup>306</sup>**

## **IOT TECHNOLOGY USING ESP32**

Nelly Karina Esparza Cruz<sup>307</sup>

María Isabel Gonzales Valero<sup>308</sup>

Ana del Rocio Fernandez Torres<sup>309</sup>

Narcisa María Crespo Torres<sup>310</sup>

Pares evaluadores: Red de Investigación en Educación, Empresa y Sociedad -REDIEES.<sup>311</sup>

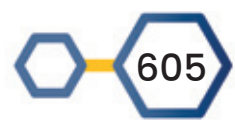

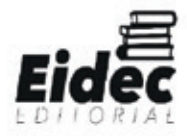

 <sup>306</sup> Derivado del proyecto de investigación: Diseño y construcción de alarma para prevenir la muerte súbita en bebés y adultos mayores.

<sup>307</sup> Ingeniera en Sistemas, Universidad Técnica de Babahoyo, Magister en Informática Empresarial, Universidad Técnica de Babahoyo, Docente, Universidad Técnica de Babahoyo, nesparza@utb.edu.ec

<sup>308</sup> Ingeniera en Sistemas, Universidad Técnica de Babahoyo, Magister en Informática Empresarial, Universidad Técnica de Babahoyo, Docente, Universidad Técnica de Babahoyo, mgonzalez@utb.edu.ec

<sup>309</sup> Ingeniera en Sistemas, Universidad Técnica de Babahoyo, Master en Conectividad y redes de ordenadores, Universidad Técnica Estatal de Quevedo, Docente, Universidad Técnica de Babahoyo, afernandez@utb.edu.ec

<sup>310</sup> Ingeniera en Sistemas, Universidad Técnica de Babahoyo, Master en Conectividad y redes de ordenadores, Universidad Técnica Estatal de Quevedo, Docente, Universidad Técnica de Babahoyo, afernandez@utb.edu.ec 311 Red de Investigación en Educación, Empresa y Sociedad – REDIEES. www.rediees.org

## **30. TECNOLOGÍA IOT USANDO ESP32312**

Nelly Karina Esparza Cruz<sup>313,</sup> María Isabel Gonzales Valero<sup>314,</sup> Ana del Rocio Fernandez Torres<sup>315,</sup> Narcisa María Crespo Torres<sup>316</sup>

#### **RESUMEN**

El proyecto de investigación nació de la necesidad de crear prototipos nacionales para detectar posibles amenazas de riesgos de muerte por valores de pulsos cardiacos fuera de valores estándares. El objetivo general fue crear un prototipo usando sensores de pulsos que se comunique vía bluetooth con la aplicación móvil para que almacene los valores de pulsos cardiacos en una base de datos en la nube, al mismo tiempo debe enviar alarmas sonoras y vibratorias para prevenir el riesgo de muerte del usuario vigilado. Para desarrollar el proyecto se utilizó la placa ESP32 y mediante el bluetooth se envían los datos a la aplicación móvil desarrollada en Android para asegurar una mayor compatibilidad con los dispositivos móviles. Con respecto al diseño del brazalete fue necesario el autoaprendizaje de objetos 3d y el uso de la impresora Rostockmax V4, durante las pruebas se presentaron una serie de inconvenientes con la misma lo cual provoco diseños fallidos. Después de realizar varios intentos fue posible imprimir un modelo funcional que se acopla al tamaño del ESP32, las pruebas de funcionamiento fueron exitosas. Los datos enviados por bluetooth a la aplicación móvil se almacenan en una base de datos en la nube que pueden ser usados en futuras investigaciones.

<sup>316</sup> Ingeniera en Sistemas, Universidad Técnica de Babahoyo, Master en Conectividad y redes de ordenadores, Universidad Técnica Estatal de Quevedo, Docente, Universidad Técnica de Babahoyo, afernandez@utb.edu.ec

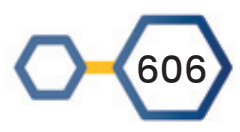

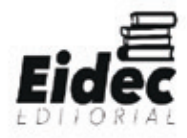

<sup>312</sup> Derivado del proyecto de investigación: Diseño y construcción de alarma para prevenir la muerte súbita en bebés y adultos mayores.

<sup>313</sup> Ingeniera en Sistemas, Universidad Técnica de Babahoyo, Magister en Informática Empresarial, Universidad Técnica de Babahoyo, Docente, Universidad Técnica de Babahoyo, nesparza@utb.edu.ec

<sup>314</sup> Ingeniera en Sistemas, Universidad Técnica de Babahoyo, Magister en Informática Empresarial, Universidad Técnica de Babahoyo, Docente, Universidad Técnica de Babahoyo, mgonzalez@utb.edu.ec

<sup>315</sup> Ingeniera en Sistemas, Universidad Técnica de Babahoyo, Master en Conectividad y redes de ordenadores, Universidad Técnica Estatal de Quevedo, Docente, Universidad Técnica de Babahoyo, afernandez@utb.edu.ec

#### **ABSTRACT**

The research project was born from the need to create national prototypes to detect possible threats of risk of death due to values of heart pulses outside of standard values. The general objective was to create a prototype using pulse sensors that communicates via bluetooth with the mobile application so that it stores the heart pulse values in a database in the cloud, at the same time it must send audible and vibrating alarms to prevent the risk. death of the monitored user. The ESP32 board was used to develop the project and the data is sent via bluetooth to the mobile application developed on Android to ensure greater compatibility with mobile devices. Regarding the design of the bracelet, it was necessary to self-learn 3d objects and the use of the Rostockmax V4 printer, during the tests there were a series of problems with it, which caused failed designs. After several attempts it was possible to print a working model that fits the size of the ESP32, the functional tests were successful. The data sent by bluetooth to the mobile application is stored in a database in the cloud that can be used in future research.

**PALABRAS CLAVE:** Extrusor, PLA, Cama caliente, Simplify3D, Arduino, ESP32. **Keywords:** Extruder, PLA, heated bed, Simplify3D, Arduino, ESP32.

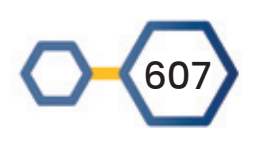

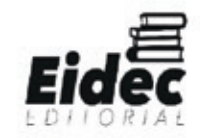

## **INTRODUCCIÓN**

#### **MODELADO 3D**

El modelado 3D profesional exige unas características concretas de las mallas o geometrías para poder utilizarlas en fases posteriores (como el texturizado, animación, etc.) en este caso, el proceso no es tan sencillo, se convierte en un proceso algo más complejo. (Sánchez Bermejo, 2020)

#### **TIPOS DE MODELADO**

**Modelos sólidos -** este tipo de modelos representan objetos utilizando volumen y fórmulas matemáticas para representar superficies. Son más realistas si los comparamos con los mundos reales, pero menos intuitivos a la hora de trabajar con ellos. Los modelos sólidos se utilizan mucho en simulaciones no visuales como por ejemplo en la industria médica, también son utilizados en programas de modelado paramétrico avanzados como pueden ser Catia o SolidWorks.

**Modelos poligonales (o de superficie) -** este tipo de modelos representa únicamente la superficie o límite de un objeto. La suma de muchos polígonos produce una representación tridimensional de un objeto y se conoce como una malla poligonal. Un polígono se compone de tres elementos básicos: el punto, la línea y el plano (el polígono). Solo a partir de la unión de tres o más puntos (también conocidos como vértices) podemos hablar de un polígono. Tradicionalmente, se han utilizado principalmente en la industria de los contenidos gráficos, ya sea para cine, imagen o videojuegos, aunque hoy también se utilizan para crear modelos para impresión 3D.

**Escultura Digital:** esta forma de abordar el modelado es más reciente y es un tipo de modelo aplicado únicamente en el diseño de modelos orgánicos. (Jorquera Ortega, Fabricación digital: introducción al modelado e impresión 3D, 2017)

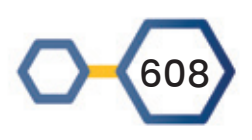

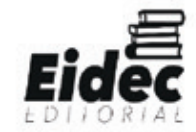

#### **Software CAD (computer Aided Design- diseño asistido por ordenador)**

Un sistema CAD es esencialmente un programa de ordenador que sirve para la creación, edición, análisis y visualización de modelos tridimensionales. Estos programas no solamente sirven para hacer visualizaciones en tres dimensiones de objetos a fabricar. Si no que además son capaces de hacer simulaciones. Estas pueden ser de estrés mecánico o aerodinámico, pero también del propio proceso de fabricación como puede ser visualizar una simulación de orden de corte y velocidad de una fresa CNC. (Jorquera Ortega, 2016)

## **IMPRESORA 3D ROSTOCKMAX V4**

Este modelo de impresora se utilizó en la impresión de los prototipos 3D

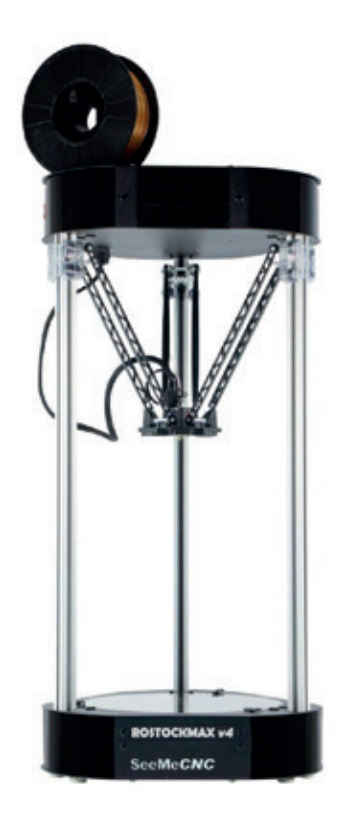

*Figura 1. Impresora RostockMax V4*

Fuente: Fabricante

## **Especificaciones Técnicas**

- Tecnología de impresión: FDM
- Diámetro de filamento: 1.75 mm

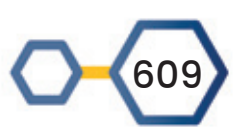

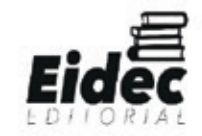

- Diámetro de extrusor: 0.5 mm
- Precisión de movimiento:
- XY: 100 micrones
- Z: 12.5 micrones
- Dimensiones de la máquina: l=410 mm a=430 mm h=910 mm
- Área de impresión: 280x280x385 mm (X,Y,Z)
- Máxima velocidad de movimiento: 20-350mm/s
- Máxima temperatura de extrusor: 340ºC
- Máxima temperatura de cama: 120ºC
- Conectividad: WIFI
- Consumo energético: 500 W
- Fuente energética: 110 AC / 220 AC
- Sistema operativo:
- WINDOWS (7+)
- MAC OS X (10.7+)
- Formato gráfico: STL, OBJ, AMF.

(sais3d., 2021)

#### **TinkerCAD**

TinkerCAD es una herramienta online de software de Autodesk que permite a los principiantes crear modelos 3D. Este software CAD se basa en una geometría sólida constructiva (CSG), que permite a los usuarios crear modelos complejos mediante la combinación de objetos más simples. Como resultado, este software de modelado 3D.

TinkerCAD se puede utilizar para una gran variedad de aplicaciones, incluida la impresión 3D. Los modelos 3D se pueden guardar en tres formatos diferentes, STL, OBJ y SVG. Una vez que tengamos el archivo STL del modelo, continuaremos utilizando un software de laminado. El software de corte convierte el modelo 3D en una serie de capas delgadas y produce un archivo de código G que contiene instrucciones adaptadas a un tipo

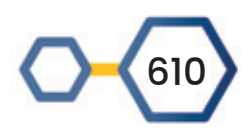

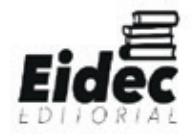

específico de impresora. En otras palabras, está dividiendo el objeto en una pila de capas planas y describe estas capas como movimientos lineales del extrusor de la impresora 3D.

Para usarlo solo basta con registrarte en su sitio oficial web por medio de un correo electrónico o con tus redes sociales y entrarás a una cuenta gratuita donde puedes tener tus diseños basados en las figuras geométricas que escoja.

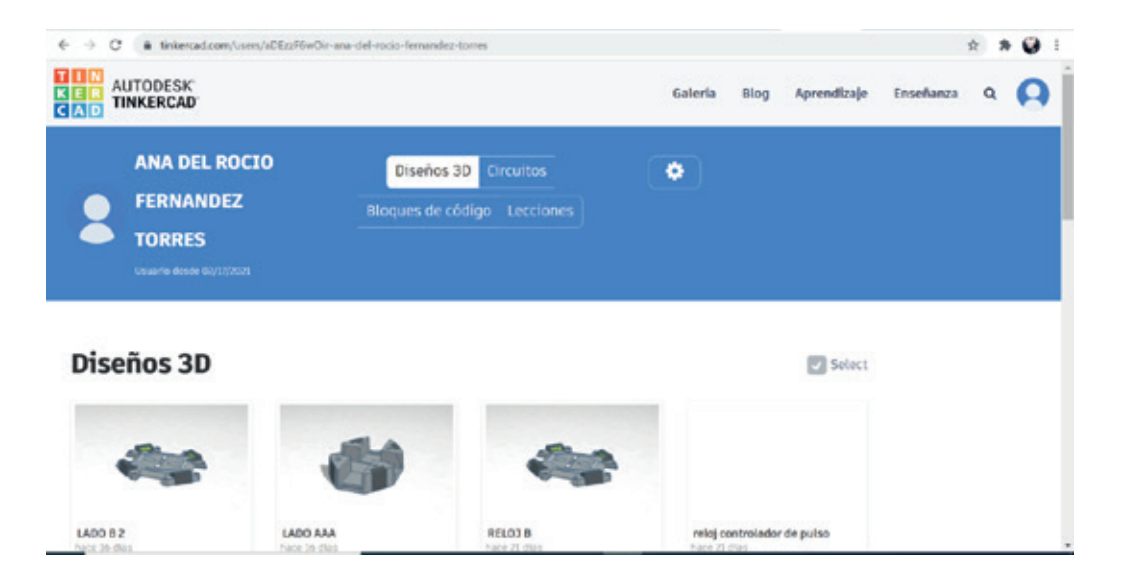

*Figura 2. Cuenta con diseños de Tinkercad*

 Fuente: Sitio Web Autodesk Tinkercad (TINKERCAD, 2021)

#### **Simplify3D**

Es un software que permite personalizar la impresión 3D para obtener los resultados más óptimos.

Cambia los parámetros de impresión con multitud de opciones configurables (altura de capas, temperatura para cada parte, relleno…), diseña y genera los soportes que quieras y controla tu trabajo desde el ordenador.

Con la previsualización de impresiones se puede ver exactamente cómo va a quedar tu trabajo antes de mandar el archivo a la impresora, y con el Dual Extrusion Wizard se consegue acabados perfectos en piezas de dos colores obtenidas con doble extrusor. Ahorra dinero, tiempo y filamento por culpa de impresiones fallidas y con imperfecciones.

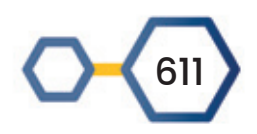

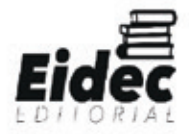

El software Simplify3D es compatible con más de 150 modelos de impresoras 3D, aproximadamente el 90% de las impresoras de escritorio actuales.

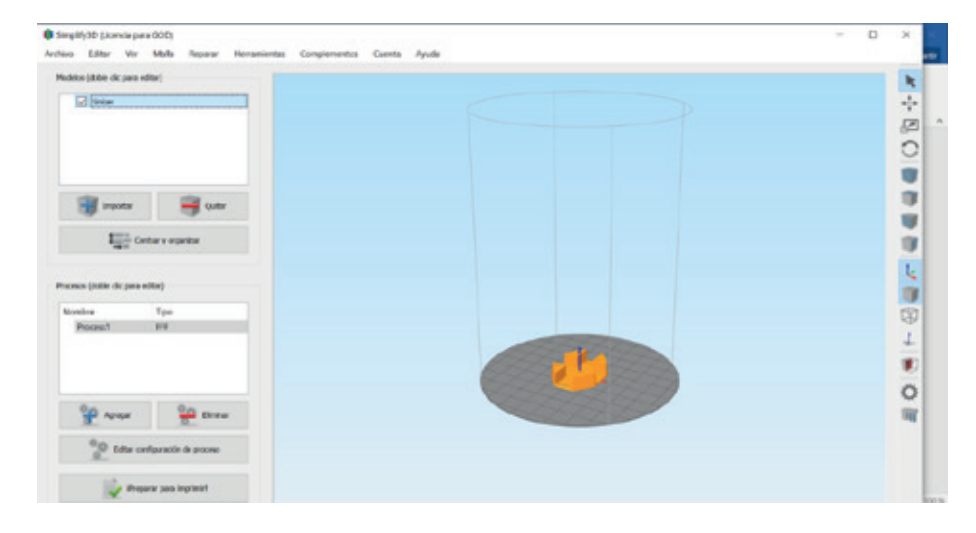

#### *Figura 3. Interfaz de simplify3D en un modelado*

Fuente: Desarrollado por los autores

#### **Características**

#### **Descripción del producto**

#### **Sistemas operativos soportados**

Windows XP o superior

Ubuntu Linux 12.10 o superior

Mac OS X 10.6 o superior

**Procesador**

Intel Pentium 4 o posterior

**Memoria RAM**

Mínimo 2GB

**Archivos admitidos**

STL/OBJ

**Especificación**

OpenGL 2.0 capable system

(tr3sdland., s.f.)

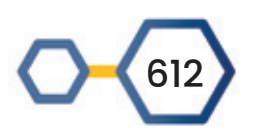

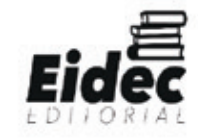

#### **Sensor de pulso cardíaco**

En países en vías de desarrollo, el alto índice de mortalidad se origina por diversos factores de riesgo cardiovasculares como hipertensión arterial, diabetes mellitus, tabaquismo, colesterol elevado y sobrepeso-obesidad, causado en gran medida por la ausencia del cuidado personal debido en muchas ocasiones a la falta de conocimiento de medicina preventiva (Panneerselvam et. al, 2010). En Ecuador, la esperanza de vida al año 2010 se estimó en 75 años; el 46.13% de las muertes tuvieron su origen por enfermedades cardiovasculares (INEC, 2010).

La cardiopatía coronaria es un problema mundial de salud pública cuya incidencia en los diferentes países adquiere paulatinamente dimensiones considerables. Los datos disponibles son, por su naturaleza, tan convincentes, acorde a lo que indica la Organización Mundial de la Salud (OMS) que hoy día se establecen medidas preventivas de envergadura, similares a las que en años anteriores justificaron las decisiones políticas relativas a la lucha contra la contaminación atmosférica, el saneamiento del medio ambiente y la formulación de requisitos dietéticos. La hipertensión arterial genera efectos perjudiciales en los vasos sanguíneos del sistema circulatorio, especialmente en los del cerebro, corazón y riñones, estos signos y síntomas lo padecen una de cada tres personas adultas en el mundo (ZEPHYR, 2013, p. 23).

La frecuencia cardiaca es definida como el número de latidos cardiacos por minuto, es un parámetro fisiológico empleado comúnmente para el diagnóstico y tratamiento de enfermedades en todo tipo de personas. Comúnmente la frecuencia cardiaca es medida de forma subjetiva por un médico o alguna persona con conocimiento sobre dicho parámetro, con base a una auscultación usando un estetoscopio o en algunos casos de manera empírica. Esto no suele ser muy confiable, por ello se utilizan instrumentos más precisos en casos de que se requiera un constante monitoreo, pero estos instrumentos tienen sus ventajas, así como sus desventajas, como por ejemplo ser incómodos para el paciente cuando el uso es prolongado

El ritmo cardiaco puede ser realmente útil si estás en el proceso de diseñar una rutina de ejercicios, estudiar tu actividad cardiaca, o simplemente hacer una camiseta que cambie

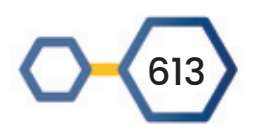

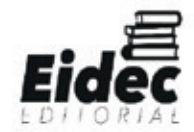

colores con el pulso de tu corazón. El problema es que el pulso cardiaco puede ser difícil de medir hasta ahora.

El corazón necesita contraerse y expandirse para hacer fluir la sangre por todo el cuerpo. La velocidad de contracción del corazón es lo que se conoce como frecuencia cardíaca, y se define como número de contracciones por unidad de tiempo, midiéndose en condiciones bien determinadas de reposo o actividad.

En cada contracción del corazón, la sangre forzada dentro de la aorta no sólo mueve la sangre en los vasos hacia delante, sino que además establece una onda de presión que se transmite a lo largo de las arterias periféricas. El pulso es más fuerte en las arterias cercanas al corazón y se va debilitando progresivamente hasta desaparecer en los capilares, siendo palpable en todas las arterias cercanas a la superficie corporal sobre una estructura dura (hueso) o firme, como pueden ser la arteria carótida en el cuello, o la radial en la muñeca. Por tanto, la medida del pulso es exactamente igual a la de la frecuencia cardíaca, porque son las contracciones del corazón las que lo producen. Así pues, al tomar el pulso de una persona se mide directamente su frecuencia cardíaca. La frecuencia cardíaca se expresa en latidos por minuto, mientras que se usa el término pulsaciones por minuto en arterias periféricas. Como cualquier otro evento cíclico, se mide el número de repeticiones de un suceso dentro de una unidad de tiempo, en este caso, latidos por minuto.

La frecuencia cardíaca en reposo depende de factores genéticos, del estado físico y psicológico, de la edad, del sexo, de la postura y de las condiciones ambientales. En niños suele estar entre 80-120 pulsaciones por minuto, siendo valores normales para un adulto los situados entre 60-100 pulsaciones por minuto. Una clasificación más detallada puede observarse en la Tabla 1. Durante el ejercicio físico el rango puede aumentar a 150-220 pulsaciones por minuto, y durante el sueño puede bajar de 60 pulsaciones por minuto. En la Tabla 1 pueden observarse los valores normales de la frecuencia cardíaca en reposo.

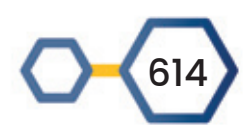

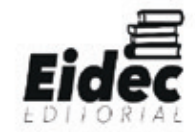

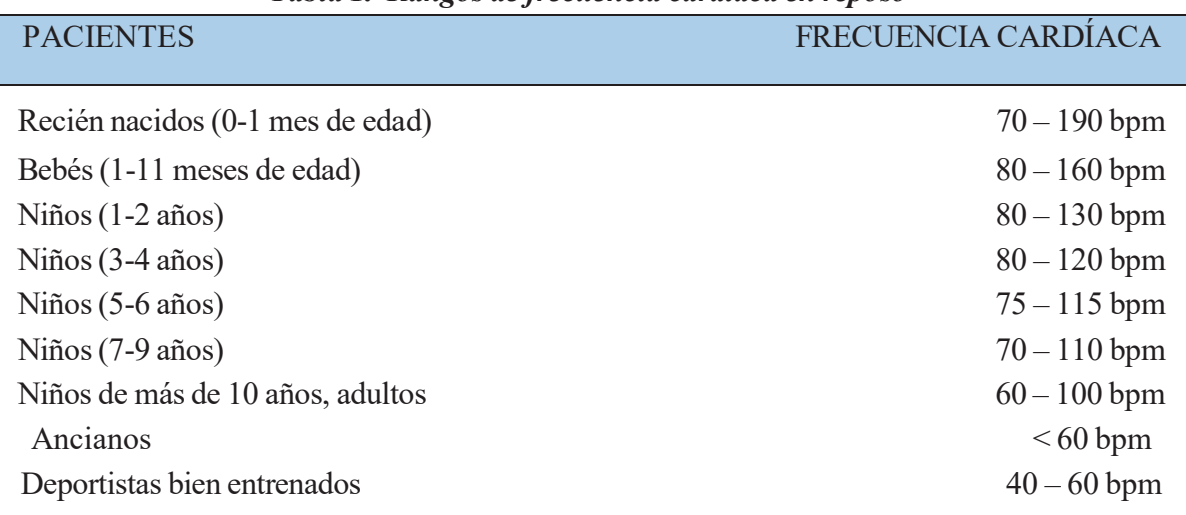

#### *Tabla 1. Rangos de frecuencia cardíaca en reposo*

#### Fuente: Desarrollado por los autores

Un sensor es un dispositivo que detecta el cambio en el entorno y responde a alguna salida en el otro sistema. Un sensor convierte un fenómeno físico en un voltaje analógico medible (o, a veces, una señal digital) convertido en una pantalla legible para humanos o transmitida para lectura o procesamiento adicional.

El sensor de pulso es un sensor de frecuencia cardíaca que solo basta conectarlo para usarlo (plug-and-play) para Arduino. Puede ser usado por estudiantes, artistas, deportistas, fabricantes, desarrolladores de juegos y aplicaciones móviles que quieran incorporar fácilmente los datos de la frecuencia cardíaca en vivo en sus proyectos. En esencia combina un simple sensor de frecuencia cardíaca óptica con amplificación, y un circuito de cancelación de ruido haciendo que las lecturas de pulso sean fiables, fáciles y rápidas de obtener. Además, necesita solo 4 mA de corriente a 5 V, lo que lo hace ideal para aplicaciones móviles.

#### **Características:**

- Voltaje de Operación: 3.0V 5.5V DC
- Consumo corriente: 20mA máx.
- Sensor: APDS-9008
- Opamp: MCP6001

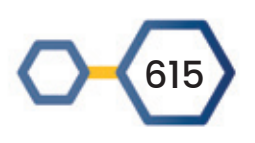

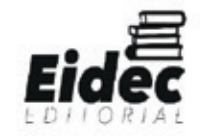

- Led verde
- Longitud de cable: 20cm
- Cables: GND, VCC, Señal

#### *Figura 4. Sensor pulso cardiaco*

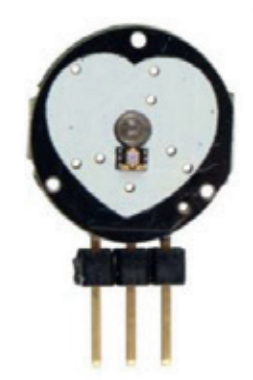

Fuente: http://rua.ua.es/dspace/bitstream/10045/11833/1/arduino.pdf

El dispositivo funciona del siguiente modo: un led de color verde emite luz que al entrar en contacto con nuestro dedo índice o el lóbulo del oído refleja cierta cantidad de luz, el flujo de sangre hace que la cantidad de luz reflejada cambie de acuerdo al pulso cardíaco. La luz reflejada es detectada por el sensor de luz APDS-9008, que convierte el flujo de luz en un voltaje analógico. Esta señal analógica es luego filtrada y amplificada en un opamp para luego entregar la señal analógica de salida del dispositivo.

## *Figura 5. Sensor de pulso fotoeléctrico*

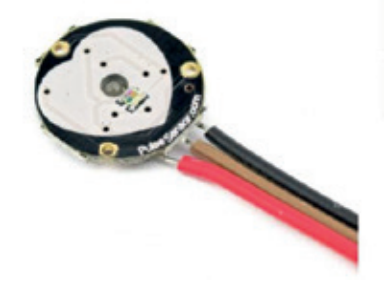

Fuente: https://naylampmechatronics.com/biomedico/308-sensor-de-pulsofotoelectrico.html

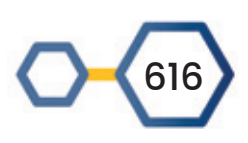

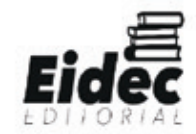

*Figura 6. Circuito sensor de pulso*

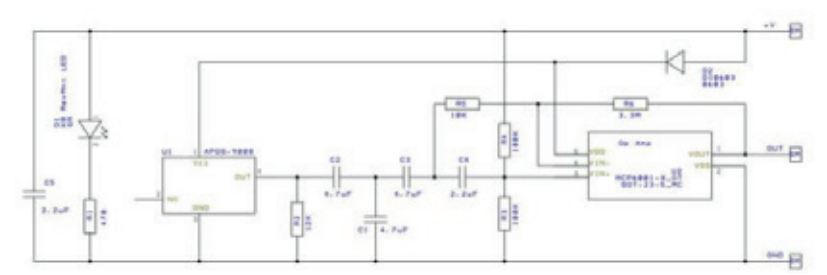

Fuente: https://www.quironsalud.es/blogs/es/corazon/nuevos-monitores-ritmo-cardiaco

## **INTRODUCCIÓN A ESP32**

El ESP32 es un SoC (System on Chip) diseñado por la compañía china Espressif y fabricado por TSMC. Integra en un único chip un procesador Tensilica Xtensa de doble núcleo de 32bits a 160Mhz (con posibilidad de hasta 240Mhz), conectividad WiFi y Bluetooth.

El ESP32 añade muchas funciones y mejoras respecto a el ESP8266, como son mayor potencia, Bluetooth 4.0, encriptación por hadware, sensor de temperatura, sensor hall, sensor táctil, reloj de tiempo real (RTC).

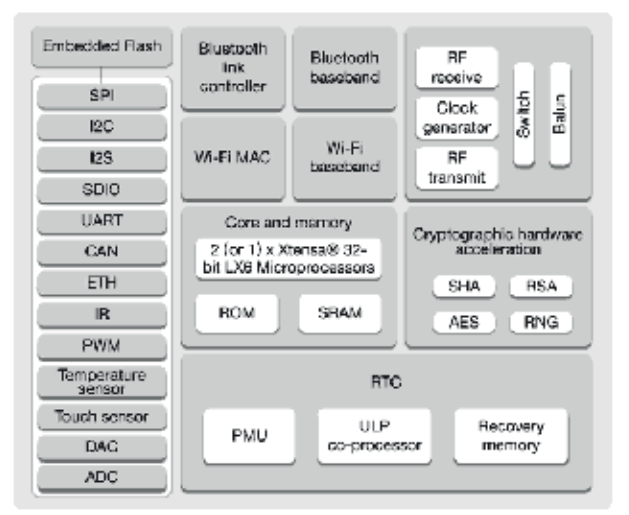

## *Figura 7. Diagrama en bloque del ESP32*

Fuente: Fabricante

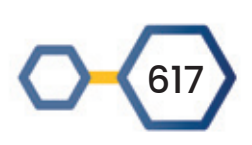

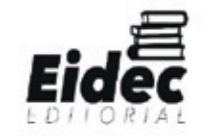

## **Especificaciones Técnicas**

Las principales especificaciones técnicas de ESP32 en relación con conectividad, seguridad, CPU y memoria y otras funcionalidades:

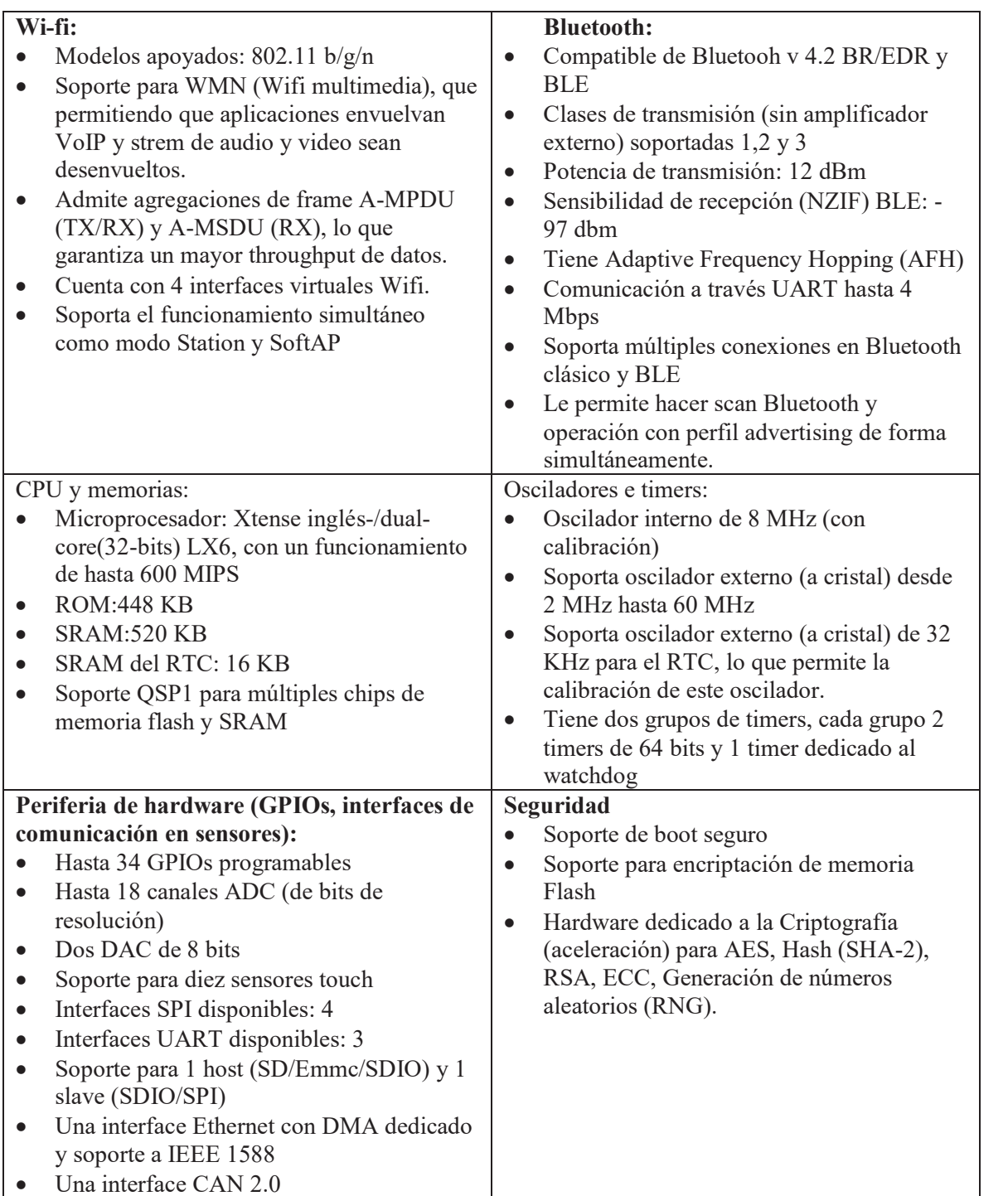

#### *Tabla 2. Especificaciones Técnicas de ESP32*

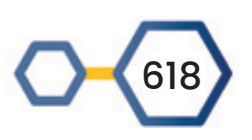

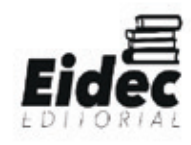

- Una interface IR(TX/RX)
- Un sensor Hall

#### Fuente: Fabricante

#### **Sistemas Operacional del ESP32**

ESP32 utiliza un sistema operacional en tiempo real (como se encuentra más comúnmente en la literatura extanjer, Real – Time Operating System). Como una gran ventaja en relación con su predecesor (ESP8266), es posible utilizar los famosos y consolidados FreRTOS en ESP32. Se trata de una gran ventaja, ya que puede facilitar la migración/portabilidad de otros proyectos realizados utilizando FreeRTOS en otras plataformas para el ESP32.

#### **Programación ESP32**

#### **El ESP32 se puede programar de varias maneras, destacando:**

**Formulario completo**: A través del SDK oficial de la Espressif System, en lenguaje C. Para información, visite:

https://www.espressif.com/en/productos/hardware/esp32/resources.

**Formulario introductorio/aprendizaje**: a través de ARDUINO IDE (en lenguaje C  $y$ /o C++).

#### **Datasheet**

El datasheet sirve como una buena fuente de documentación tanto para aquellos que están empezando a trabajar con este SoC como para aquellos que ya tienen experiencia en ella y se puede encontrar en el siguiente link: http://bit.do/eX7he.

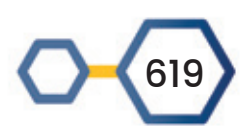

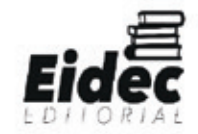

#### **Descripción General del proyecto**

El objetivo general del proyecto es diseñar y construir una alarma para prevenir la muerte súbita en bebés y adultos mayores. Además, se analizarán los diferentes patrones de sueño en los bebés y adultos mayores para detectar anomalías mientras duermen, y mostrar mediante pantallas la frecuencia cardiaca en tiempo real de los bebés y adultos mayores para facilitar la toma de decisiones al personal autorizado en caso de alguna emergencia.

A continuación, en la tabla 3 se muestra los valores de frecuencia cardiaca en un bebe y en la tabla #4 las del adulto mayor. Estos valores contribuyeron para la realización de la aplicación móvil.

| <b>Edad</b>  | <b>FC</b> despierto | <b>FC</b> dormido |
|--------------|---------------------|-------------------|
| $0a1$ mes    | $100 - 205$         | $90 - 160$        |
| 1 a 11 meses | $80 - 160$          | $90 - 120$        |
| $1-2$ años   | 98-140              | $80 - 120$        |
| $3-5$ años   | $80 - 120$          | $65 - 100$        |
| $6-7$ años   | $75 - 118$          | $58 - 90$         |

*Tabla 3. Valores de frecuencia cardiaca en bebés* 

Fuente: Desarrollado por los autores

#### *Tabla 4. Valores de frecuencia cardiaca en adultos*

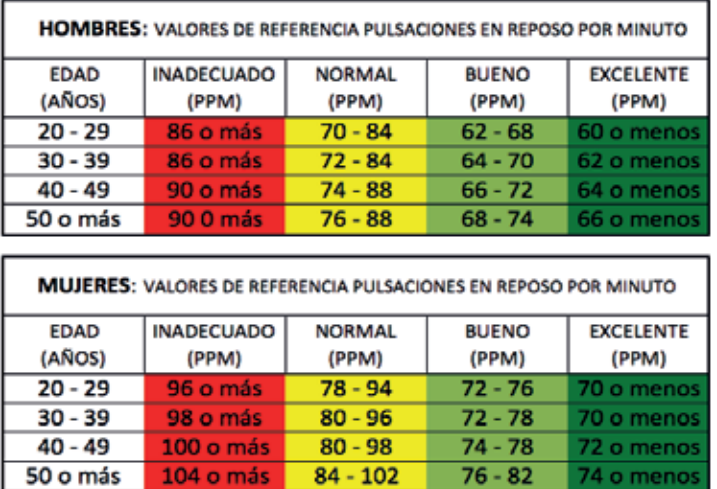

Fuente: Desarrollado por los autores

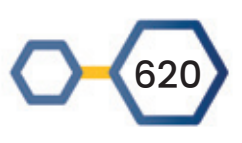

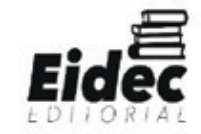

#### Desarrollo del prototipo

La impresora 3d usada en este proyecto es la Rostockmax V4 la cual usa material PLA el cual es inyectado a través de una boquilla caliente sobre una superficie el cual crea los modelos 3d capa por capa. El equipo de trabajo no tiene experiencia en impresoras 3d por lo cual representó un gran reto el diseño de objetos 3d y la impresión del mismo, en la figura 8 se observa el día de la entrega y la capacitación inicial.

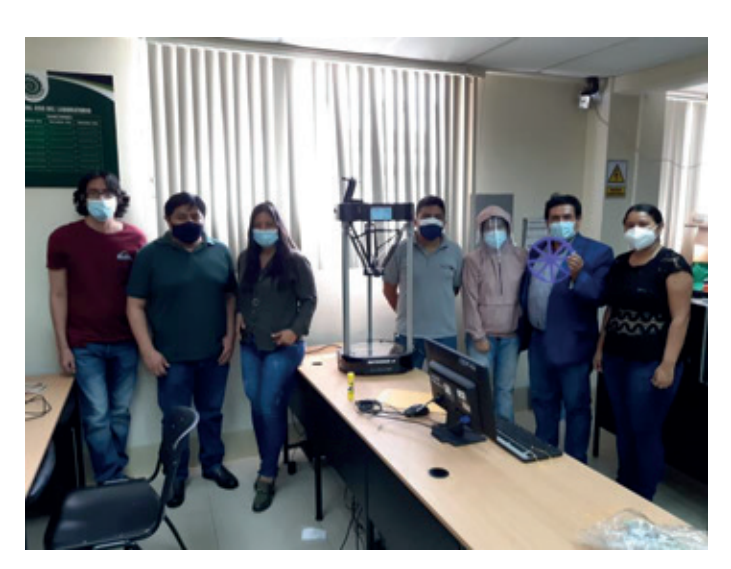

#### *Figura 8. Entrega de Impresora 3D y capacitación inicial*

El diseño de la pulsera fue creado por el equipo de trabajo, únicamente con la capacitación inicial del fabricante, el autoaprendizaje por intermedio de tutoriales y videos en internet. Fueron necesaria pruebas de impresión a lo largo del 2021 debido a que para obtener los diseños 3d son necesarias varias horas y fue necesario aprender en el camino de los errores y pruebas. El tiempo promedio de impresión del prototipo fue en total de 6 horas.

Para el desarrollo del prototipo fue necesario investigar acerca del funcionamiento de los elementos de una impresora 3D, instalación, configuración y consideraciones que se deben tomar con los rollos de PLA. El prototipo consta de 3 partes: la parte mecánica, el hardware y el software. En la parte mecánica se usó el ESP32 debido a las funcionalidades del equipo, la parte de software el desarrollo del código para la transferencia de datos entre el bluetooth y la aplicación móvil. Para imprimir los diseños se conecta vía USB la impresora con el CPU donde está instalado los drivers de la impresora y los programas de diseño, se

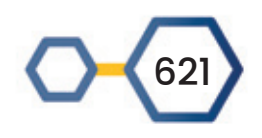

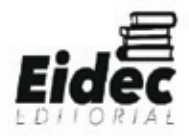

selecciona el archivo con extensión \*.obj y se lo carga en el programa Simplify3D: Professional 3D Printing Software. Para iniciar la impresión la cama caliente debe subir a una temperatura promedio de 60 grados y el extrusor a 200 grados centígrados para fundir al filamento PLA (Poliácido Láctico) el cual es el material de la impresora. Los tiempos de impresión varían dependiendo del modelo, el número de capas, resolución de la impresión.

*Figura 9. Diagrama gráfico del trabajo del prototipo*

#### **Flujograma del trabajo del prototipo**

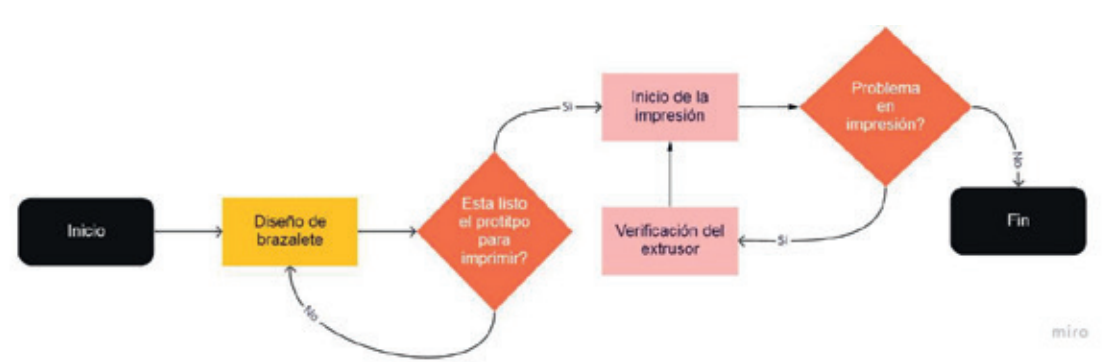

Etapa 1. En esta etapa se probaron el funcionamiento de los sensores, el funcionamiento del bluetooth en un protoboard junto a la pantalla LCD. Además, se iniciaron las pruebas de impresión en la impresora con objetos 3d disponibles en la red con un diseño parecido al prototipo planificado como se puede observar en la figura 10.

## *Figura 10. Prueba de sensores*

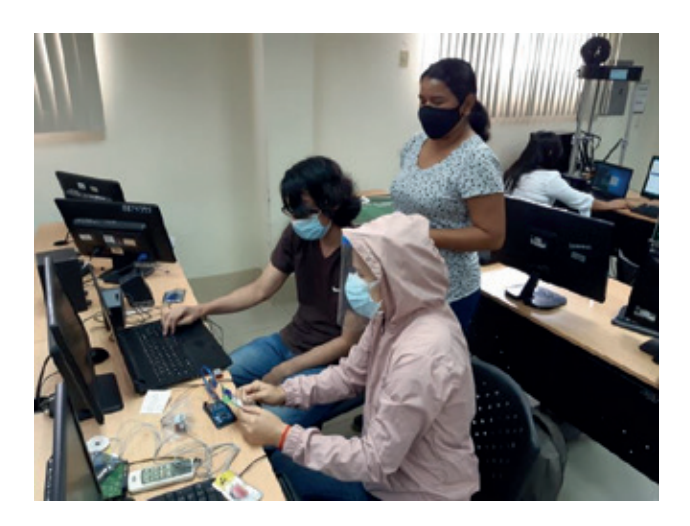

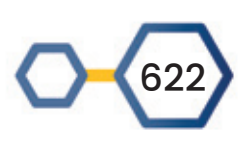

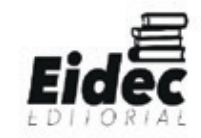

Se hicieron pruebas del sensor de pulso con la pantalla LCD y el Arduino Mega como podemos observar en la figura 11. Adicionalmente, se iniciaron las pruebas con el ESP32, ya que esta placa tenía incluido en bluetooth y el wifi lo cual permitía disminuir el tamaño del prototipo y más liviano para el usuario final.

*Gráfico 11. Pruebas con pantalla LCD*

Etapa 2. Se iniciaron las pruebas en la impresora con diseños elaborados por el equipo de trabajo como se puede observar en la Figura 12. Algunos prototipos tuvieron una impresión con fallas y debieron ser descartados. En muchas ocasiones hubo problemas con la primera capa de impresión, falta de material entre capas exteriores y relleno, entre otros.

#### *Figura 12. Prototipos desarrollados*

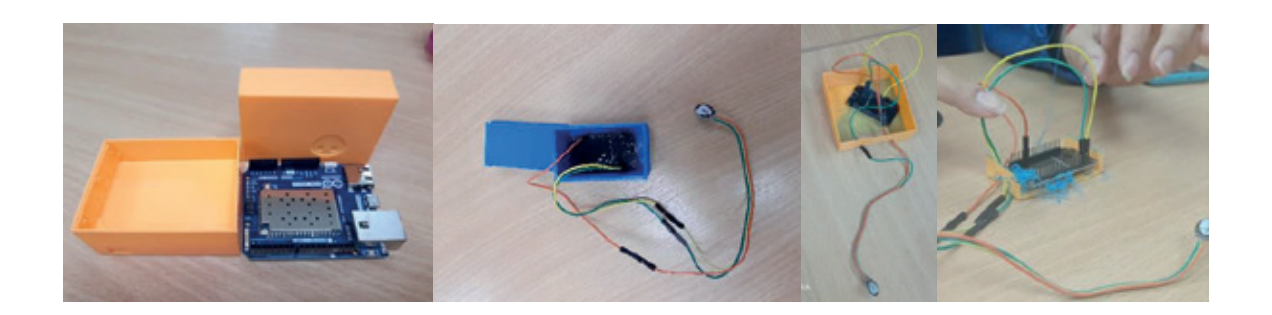

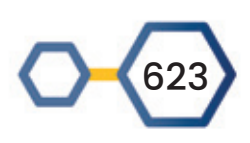

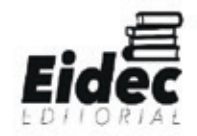

En la tabla 5 se puede observar las diferentes pruebas de impresión desarrolladas desde enero 2021 hasta agosto 2021, algunas veces existieron fallas debido a restos de filamento en el extrusor, falta de temperatura de la cama, fallas de conexión con la computadora, entre otras.

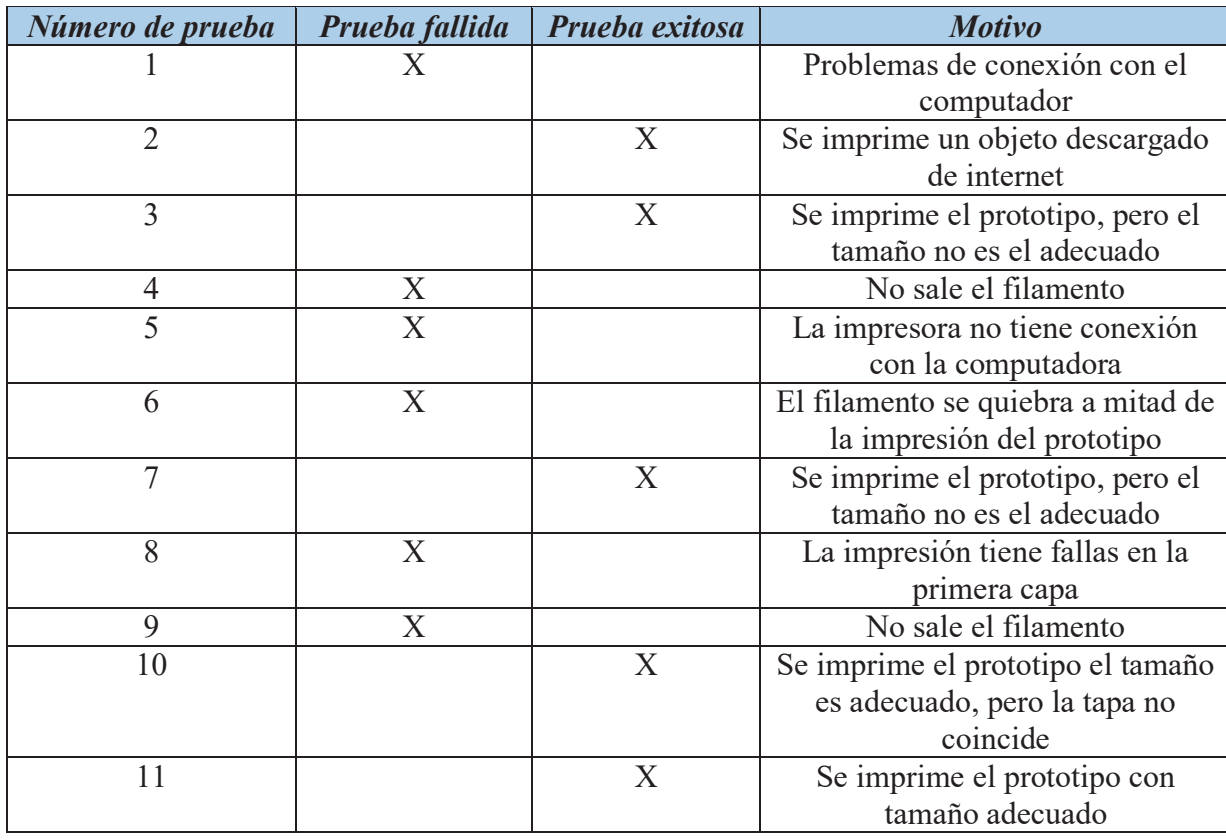

#### *Tabla 5. Pruebas de objetos impresos*

Fuente: Desarrollado por los autores

Etapa 3. Se inició el desarrollo de la aplicación móvil en android y se verificó su conexión con el dispositivo bluetooth, a la vez que se envió programación al ESP32 para la comunicación entre el sensor y la aplicación móvil. Una vez que se logró tener el tamaño ideal del prototipo se hizo las pruebas con bebés menores de un año y adultos mayores.

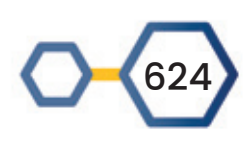

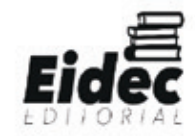

*Gráfico 13. Prueba en bebés y adultos mayores*

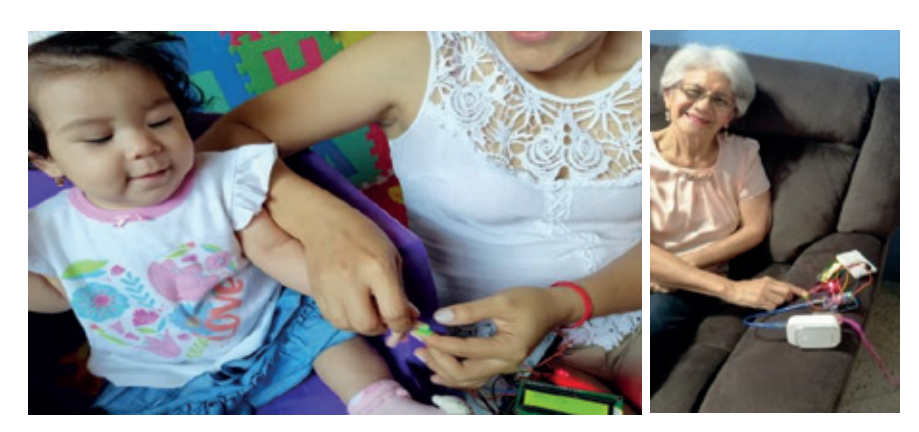

Fuente: Desarrollado por los autores

Diseño de la aplicación móvil

Las funcionalidades de la pulsera surgieron a raíz de investigaciones realizadas y expuestas en la descripción general del proyecto, se consideró desarrollar una aplicación móvil para poder tener una base de datos en la nube con los valores de los pulsos cardiacos y que emita alarmas sonoras y vibratorias cuando los valores se encuentren fuera de los rangos normales.

| <b>Identificador</b> | <b>Descripción</b>                         |  |
|----------------------|--------------------------------------------|--|
| <b>RF001</b>         | Conectarse vía bluetooth al dispositivo    |  |
|                      | ESP32 del proyecto                         |  |
| <b>RF002</b>         | Iniciar la toma de valores por parte del   |  |
|                      | sensor de pulso                            |  |
| <b>RF003</b>         | Finalizar la toma de valores por parte del |  |
|                      | sensor de pulso                            |  |
| <b>RF004</b>         | Almacenar en una base de datos los         |  |
|                      | valores del sensor de pulso                |  |
| <b>RF005</b>         | Controlar el número de valores del sensor  |  |
|                      | de pulso por minuto                        |  |
| <b>RF006</b>         | Enviar alarmas sonoras y de vibración en   |  |
|                      | el caso de existir valores que sugieran un |  |
|                      | problema de salud en el paciente           |  |
| RF007                | Desconectarse del bluetooth                |  |

*Tabla 6. Requerimientos funcionales*

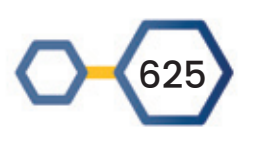

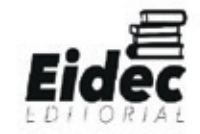

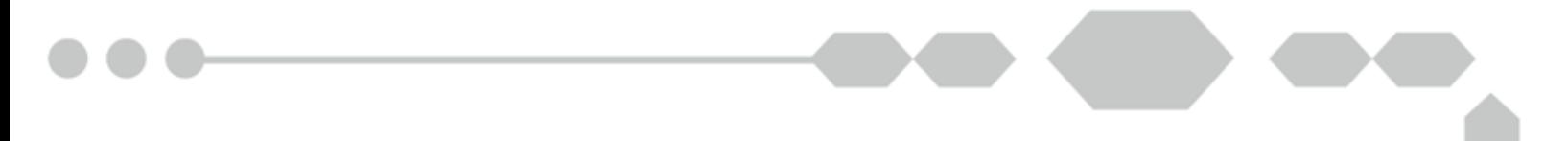

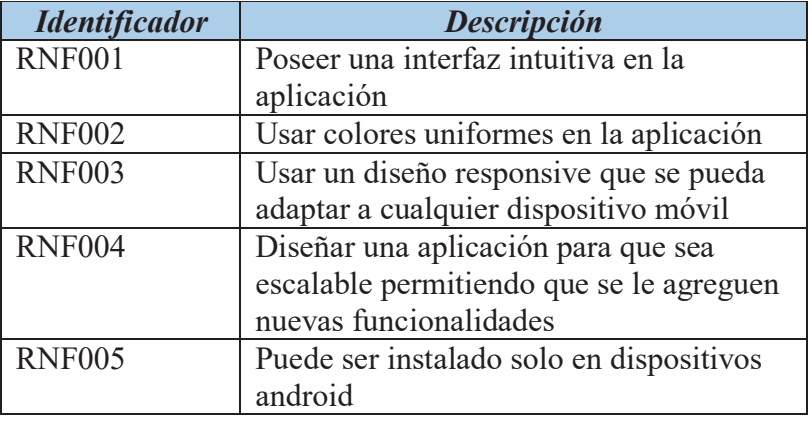

#### *Tabla 7. Requerimientos no funcionales*

#### **Interfaz de la aplicación móvil**

Existen una variedad de software para desarrollar aplicaciones móviles en el mercado. Para el desarrollo del prototipo se usó MIT AppInventor que ofrece una serie de controles con una interfaz amigable y sencillo para el usuario final.

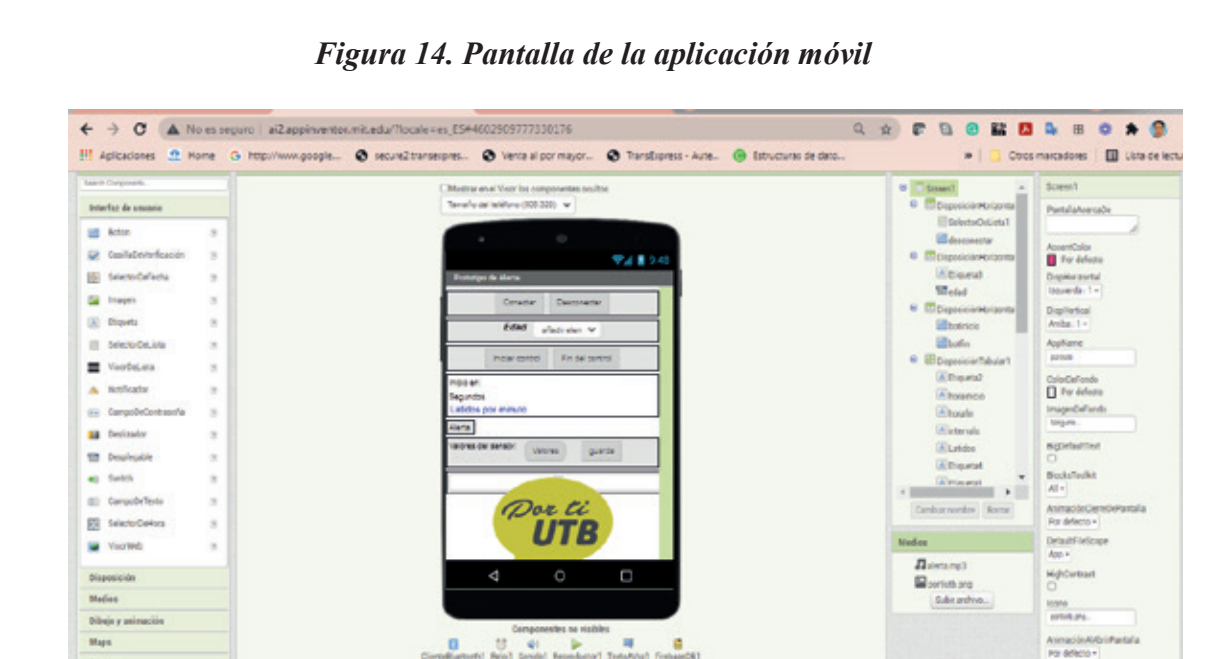

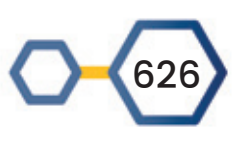

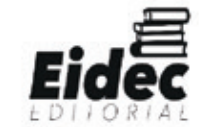

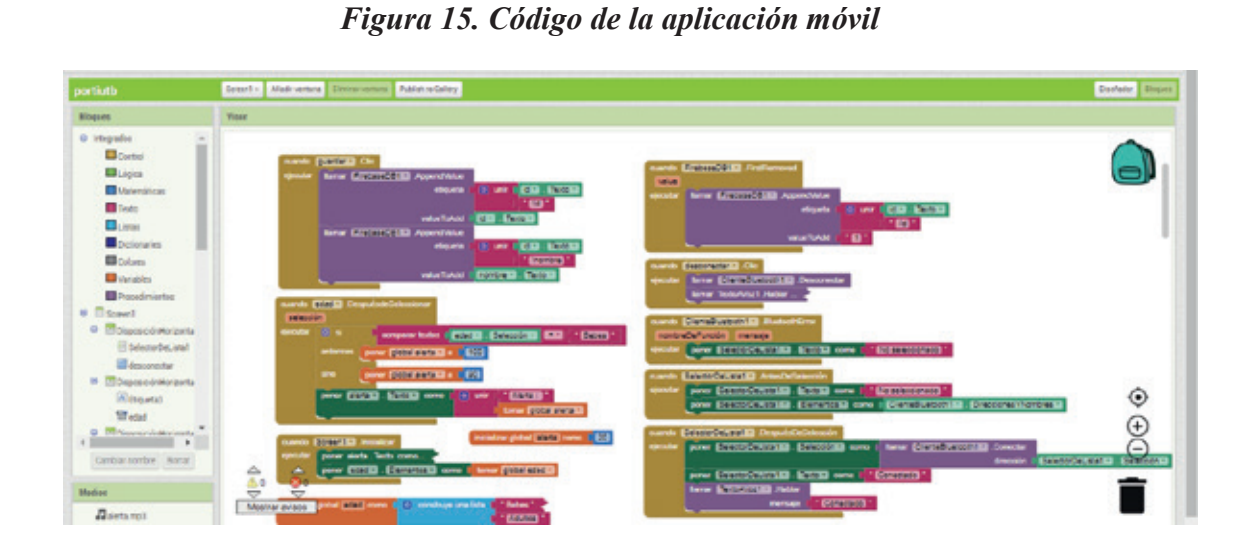

De igual manera se realizó codificación en arduino con las librerías del ESP32 para garantizar el funcionamiento en conjunto del dispositivo con la aplicación móvil por medio del bluetooth, como se muestra a continuación la programación serial del bluetooth con el ESP32.

```
#include "BluetoothSerial.h"
BluetoothSerial SerialBT;
void setup()
{ Serial.begin(115200);
    SerialBT.begin("PROMEESP32"); //Bluetooth device name
    Serial.println("The device started, now you can pair it with bluetooth!");
}
void loop()
{ if ( Serial.available())
        SerialBT.write(Serial.read());
   if (SerialBT.available())
     Serial.write(SerialBT.read());
   delay(20);
}
```
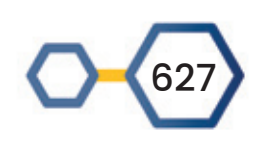

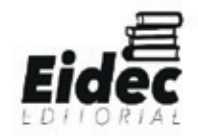

#### **Descripción de los materiales utilizados**

Se analizaron algunos dispositivos existentes en el mercado y se realizaron pruebas con Arduino mega, Arduino Yun y ESP32, la tabla 8 muestra la lista de materiales usada en el proyecto:

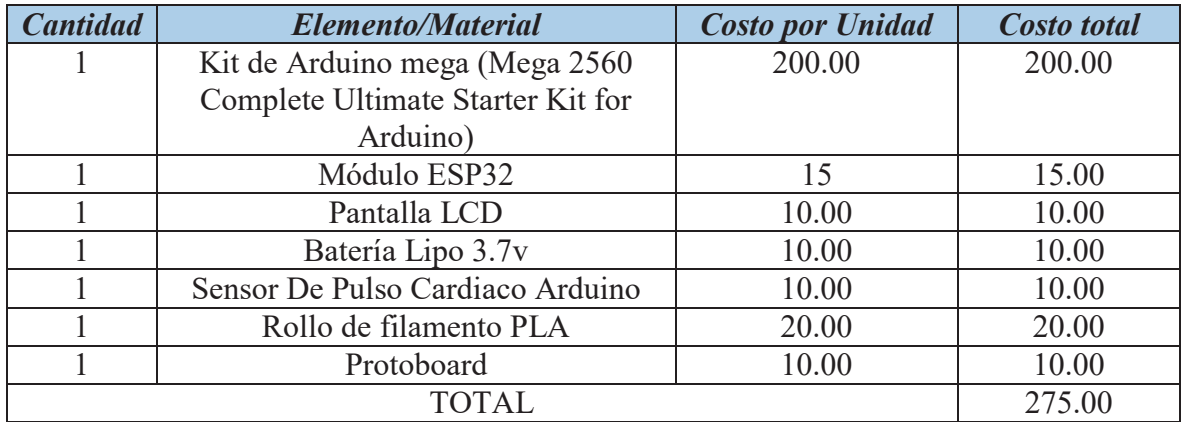

## *Tabla 8. Descripción de los materiales utilizados*

#### Fuente: Desarrollado por los autores

Después de realizar pruebas con el Arduino Mega y el ESP32, el equipo de trabajo prefirió usar el ESP32 por las características del mismo las cuales se pueden observar en la tabla 8 y el modelo en la Tabla 9.

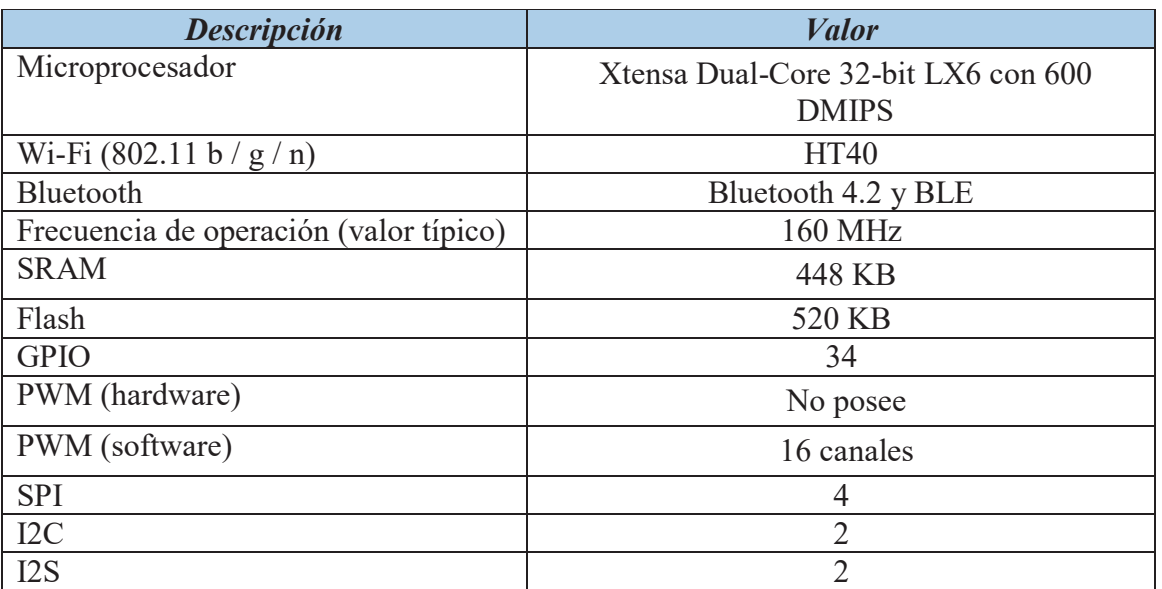

## *Tabla 9. Características del ESP32*

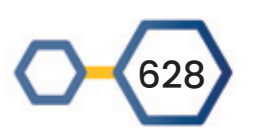

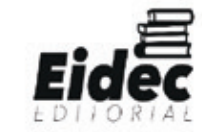

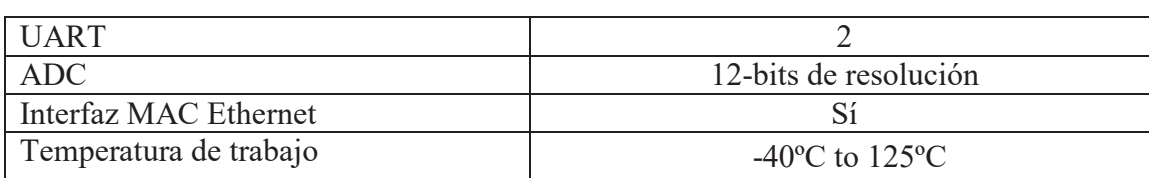

Fuente: Desarrollado por los autores

*Figura 16. ESP32*

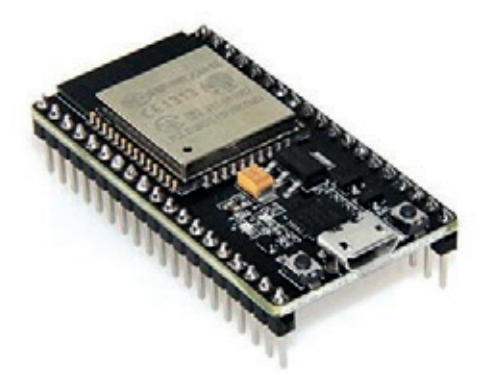

#### **RESULTADOS**

Usando Realtime Database de Firebase, se generó una base de datos en la nube con los valores de pulso de las personas que participaron en el experimento, generando un big data para futuros proyectos de investigación.

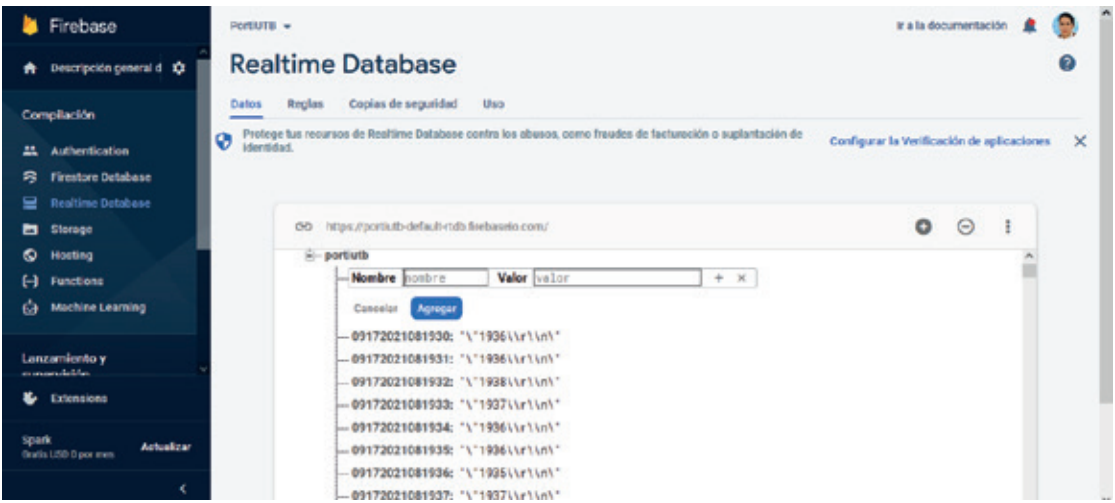

## *Figura 17. Base de datos en la nube*

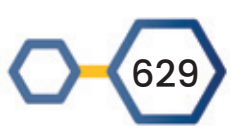

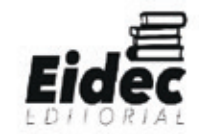

La cama caliente en muchas ocasiones tuvo mucha influencia en la impresión de objetos defectuosos, además pudimos observar que el filamento se debía retirar inmediatamente después de la impresión para evitar que se hagan residuos en la punta del extrusor que luego impidan la salida del material como se puede observar en la Figura 18.

*Figura 18. Hilos redondeando la pieza*

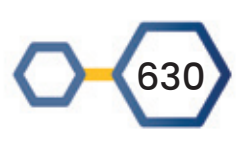

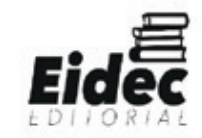

## **DISCUSIÓN Y CONCLUSIONES**

Después de analizar los resultados obtenidos en el diseño del prototipo se presentan las siguientes conclusiones:

- El objetivo general del proyecto de investigación se cumplió, ya que se desarrolló un prototipo funcional que lea los valores de los pulsos cardiacos en bebés y adultos mayores, enviando valores a una aplicación móvil que almacena la información en una base de datos en la nube y además envía alertas sonoras para tomar acciones que ayuden a salvaguardar la vida de los sujetos vigilados.
- La implementación de prototipos utilizando impresoras 3d es factible, el material plástico se adapta perfectamente y es posible imprimir diseños ajustados según el rango de edades para los cuales serán desarrollados varios modelos en 3d.
- Para la impresión de prototipos 3d es necesario que se realicen capacitaciones formales del manejo del equipo en donde se incluya el manejo de posibles problemas, además del mantenimiento del mismo. Debido a que el proveedor no se encuentra de la ciudad, fue necesario revisar videos tutoriales para poder superar algunos problemas relacionados con la impresión del prototipo.
- El funcionamiento del prototipo con la aplicación móvil fue fácil, sencillo gracias a la conexión bluetooth que tiene la placa ESP32.

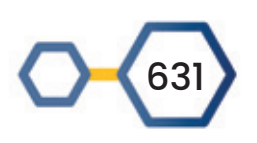

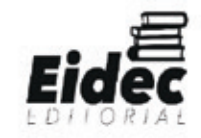

#### **REFERENCIAS BIBLIOGRÁFICAS**

INEC. Anuario de Estadísticas Vitales de Defunciones. Instituto Nacional de Estadísticas y Censos. Ecuador. 2010

Pedro Bertoleti, (2019). Proyectos con ESP32 y Lora, (1),12-14.

Programación de las placas Arduino. Guía de programación de Arduino(Consulta: 2 de Noviembre de 2014). Disponible en: http://informatica.uv.cl/~gabriel/docs/arduino/arduinoguia.pdf

Programación de las placas Arduino. Lenguaje propio de Arduino(Consulta: 1 de Noviembre de 2014). Disponible en: http://rua.ua.es/dspace/bitstream/10045/11833/1/arduino.pdf

REINOSO., E., & et al., Bases de Datos., s.ed., México D.F. - México., Alfaomega., 2012., Pp. 185 – 215.

Sensores de pulso. Automatización de señales(Consulta: 10 de Octubre de 2014).Disponible en:

http://www.bitmakers.com/automatizacioncategoriasdetalle.php?p=181

Sensor de pulsos. Hardware del pulse sensor (Consulta: 10 de Octubre de 2014). Disponible en: http://pulsesensor.com/pages/open-hardware

ZEPHYR. Medtronic. [En línea] 2013. [Consultado 27 abril de 2017] 2012. Disponible en: https://www.zephyranywhere.com/resources/hxm

Jorquera Ortega, A. (2016). *Fabricación digital: Introducción al modelado e impresión 3D.*

Jorquera Ortega, A. (2017). *Fabricación digital: introducción al modelado e impresión 3D.* españa: Ministerio de Educación, Cultura y Deporte de España.

sais3d. (2021). *http://sais3d.com/producto/rostock-max-v3/*.

Sánchez Bermejo, P. J. (2020). Modelado 3D correcto. *E-Prints Complutense*.

TINKERCAD, A. (2021). *https://www.tinkercad.com/things/lleeIhIwbsQ/edit*.

tr3sdland. (s.f.). *https://www.tr3sdland.com/tienda/software-simplify3d/*. Obtenido de 2021.

632

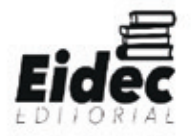